ОКП 668510 Утвержден ИУШЯ.411734.014 РЭ-ЛУ

"\_\_\_\_"\_\_\_\_\_\_\_\_\_\_2005 г

Специализированное средство измерений

для контроля излучений ВЧУ (Комплект средств измерений)

Зав.  $N_2$ 

Руководство по эксплуатации ИУШЯ.411734.014 РЭ

# Содержание

# Лист

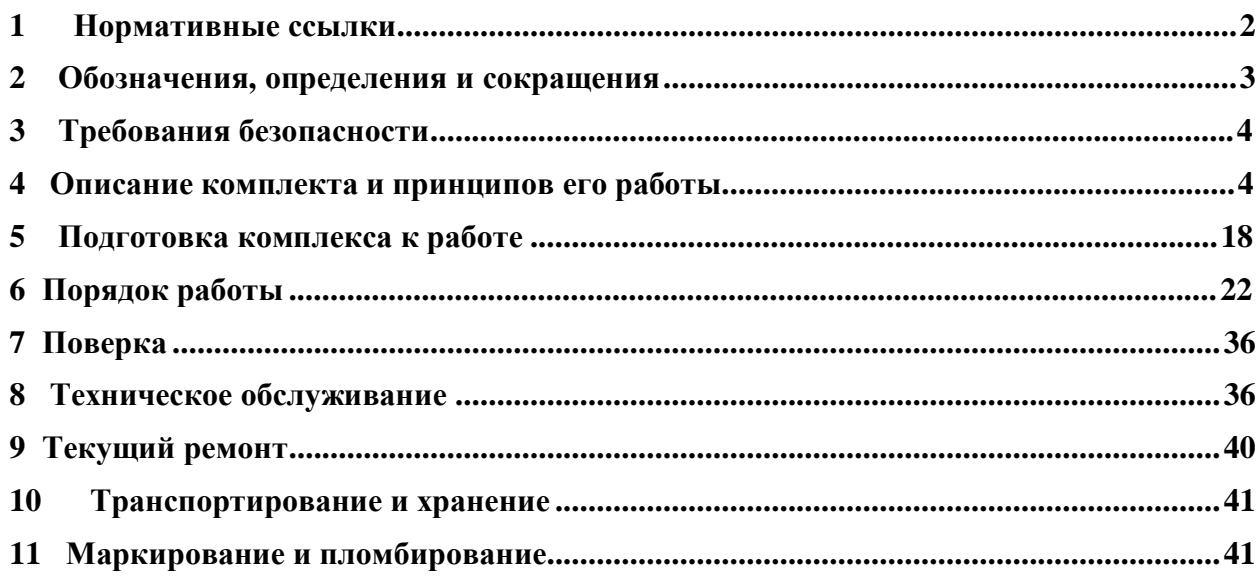

# 1 Нормативные ссылки

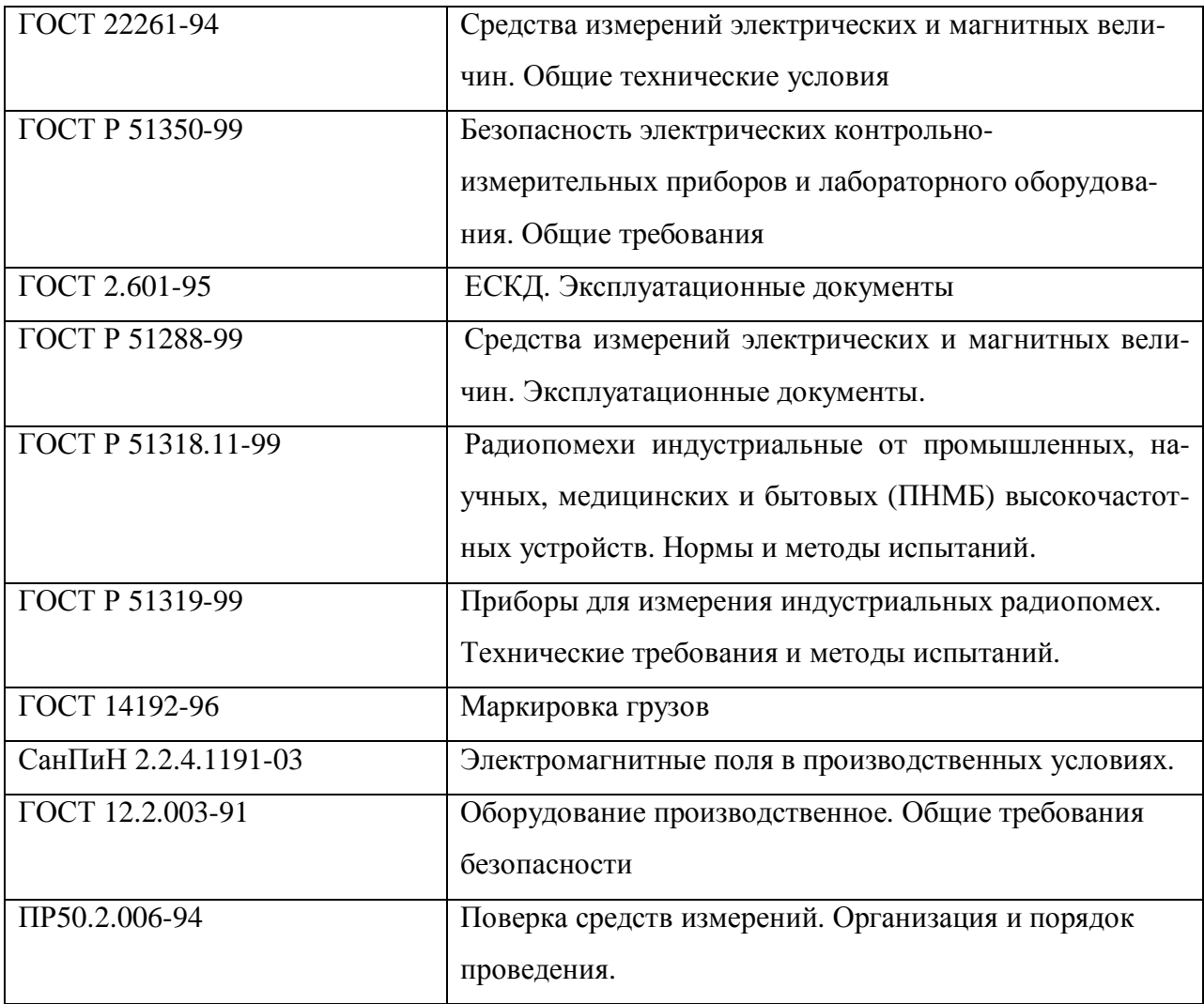

2 Обозначения, определения и сокращения

2.1 В настоящем руководстве используются следующие термины с соответствующими определениями:

ТУ – технические условия;

ФО - формуляр;

РЭ – руководство по эксплуатации;

СИ – средство измерения;

ВЧ – высокочастотный;

ДУ – дистанционное управление;

ТО- техническое обслуживание;

КО- контрольный осмотр;

ЕТО- ежедневное техническое обслуживание;

ТО-1- техническое обслуживание-1;

ТО-2- техническое обслуживание-2;

ТО-1х- техническое обслуживание-1 при хранении;

ЗИП- запасное имущество приборов;

РУ- ручное управление;

ПЧ - промежуточная частота;

ВЧ - высокая частота;

ФНЧ - фильтр низких частот;

УПЧ - усилитель промежуточной частоты;

ЦП - центральный процессор;

ПЗУ - постоянное запоминающее устройство;

ЧМ - частотная модуляция;

АЦП - аналого-цифровой преобразователь;

АМ - амплитудная модуляция;

ЧМ - частотная модуляция;

ИП – измерительный приемник;

УМ – усилитель малошумящий;

УХД – устройство хранения данных;

ИРП – индустриальные радиопомехи.

3 Требования безопасности

 3.1 По безопасности комплект соответствует требованиям ГОСТ 12.2.003-91, ГОСТ Р 51350-99.

3.2 К работе с комплектом допускаются лица, прошедшие инструктаж по технике безопасности при работе с электрорадиоизмерительными приборами и изучившие настоящее РЭ.

3.3 Меры безопасности при эксплуатации комплекта приведены в разделе 5 настоящего РЭ.

3.4 Меры безопасности при техническом обслуживании комплекта приведены в разделе 9 настоящего РЭ.

3.5 Экологическая безопасность

3.5.1 Конструкция комплекта обеспечивает экологическую безопасность среды, в которой он эксплуатируется, эксплуатация комплекта является экологически безопасной.

4 Описание комплекта и принципов его работы

4.1 Назначение

 4.1.1 Специализированное средство измерений для контроля излучений ВЧУ выполнено в виде комплекта средств измерений для измерения уровня напряженности электромагнитного поля. Комплект обеспечивает контроль излучений ВЧУ на соответствие обязательным требованиям ГОСТ Р 51318.11 в диапазоне частот от 9 кГц до 1,8 ГГц.

4.1.2 Комплект удовлетворяет требованиям ГОСТ Р 51319-99 в части метрологических характеристик, а по устойчивости и прочности к внешним воздействующим факторам приемник соответствует требованиям группы 3 ГОСТ 22261 с диапазоном рабочих температур от плюс 5 до плюс  $40^{\circ}$ С и относительная влажность окружающего воздуха 80% при температуре плюс 25 °С.

4.1.3 Нормальные условия применения:

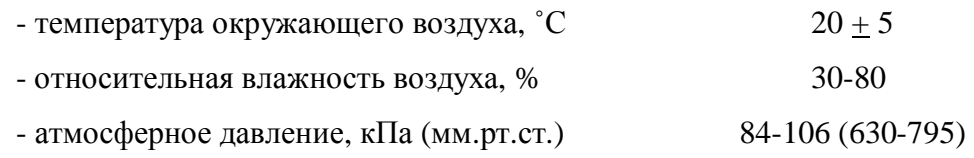

4

 - частота питающей сети для зарядного устройства (из комплекта измерительного приемника РИАП 1.8 и антенны П6-51),  $\Gamma$ ц 50 + 0,5

- напряжение питающей сети переменного тока для
- зарядного устройства, В 220+4,4
- 4.1.4 Рабочие условия применения:
	- температура окружающего воздуха от плюс 5 до плюс 40°С,
	- относительная влажность воздуха от 30 до 80% при температуре 25 °С,
	- атмосферное давление 84-106 кПа (630-795 мм рт.ст.).
- 4.2 Условия окружающей среды

### 4.2.1 Предельные условия транспортирования

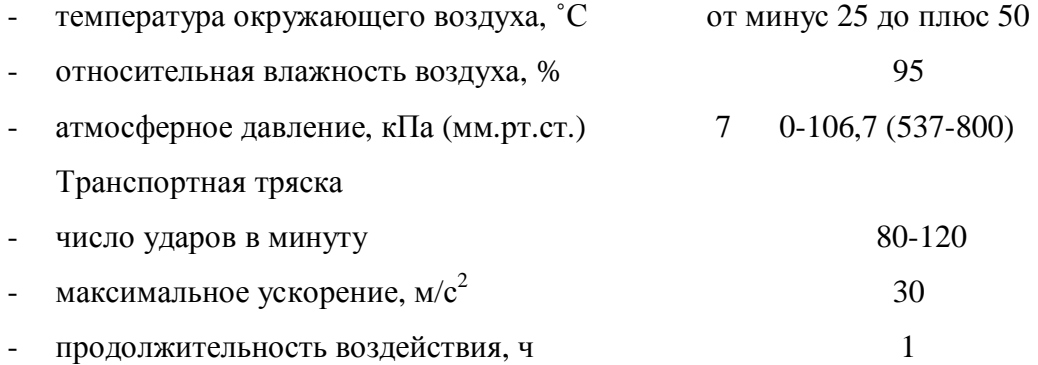

## 4.3 Состав комплекта

4.3.1 Состав комплекта поставки должен соответствовать таблице 1.

Таблица 1

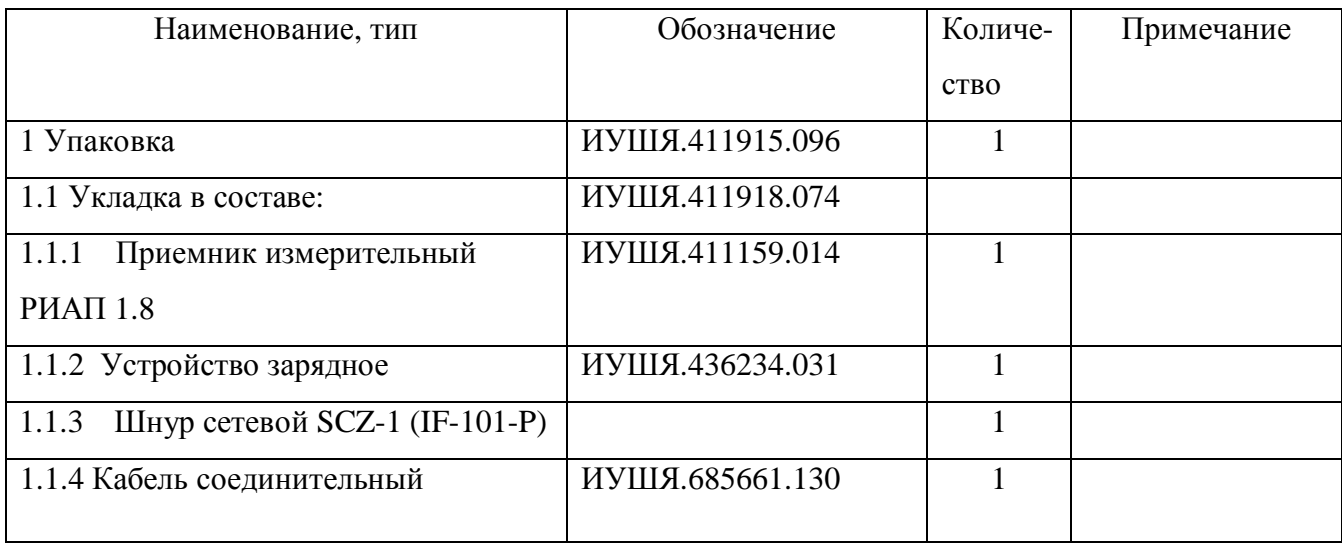

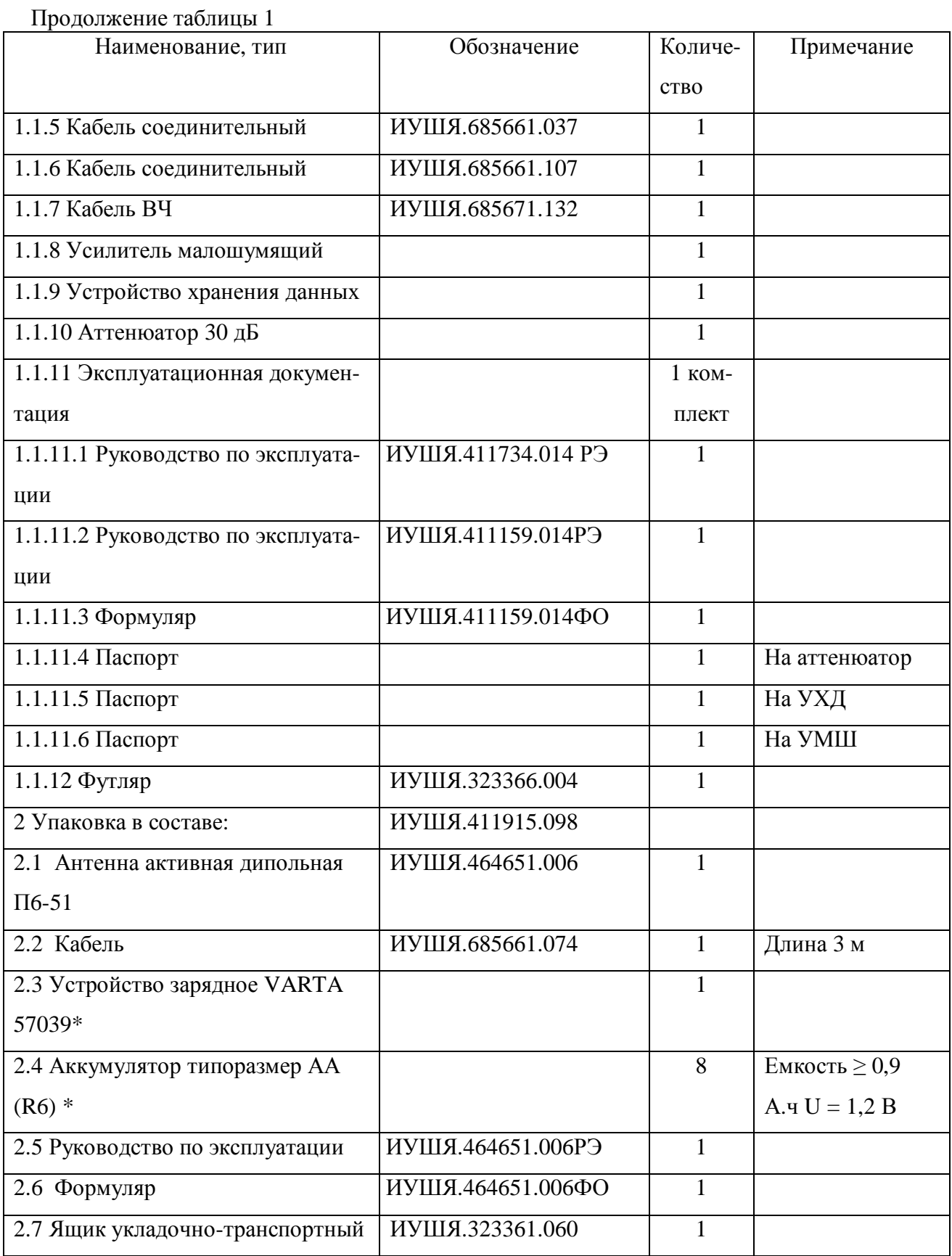

Продолжение таблицы 1

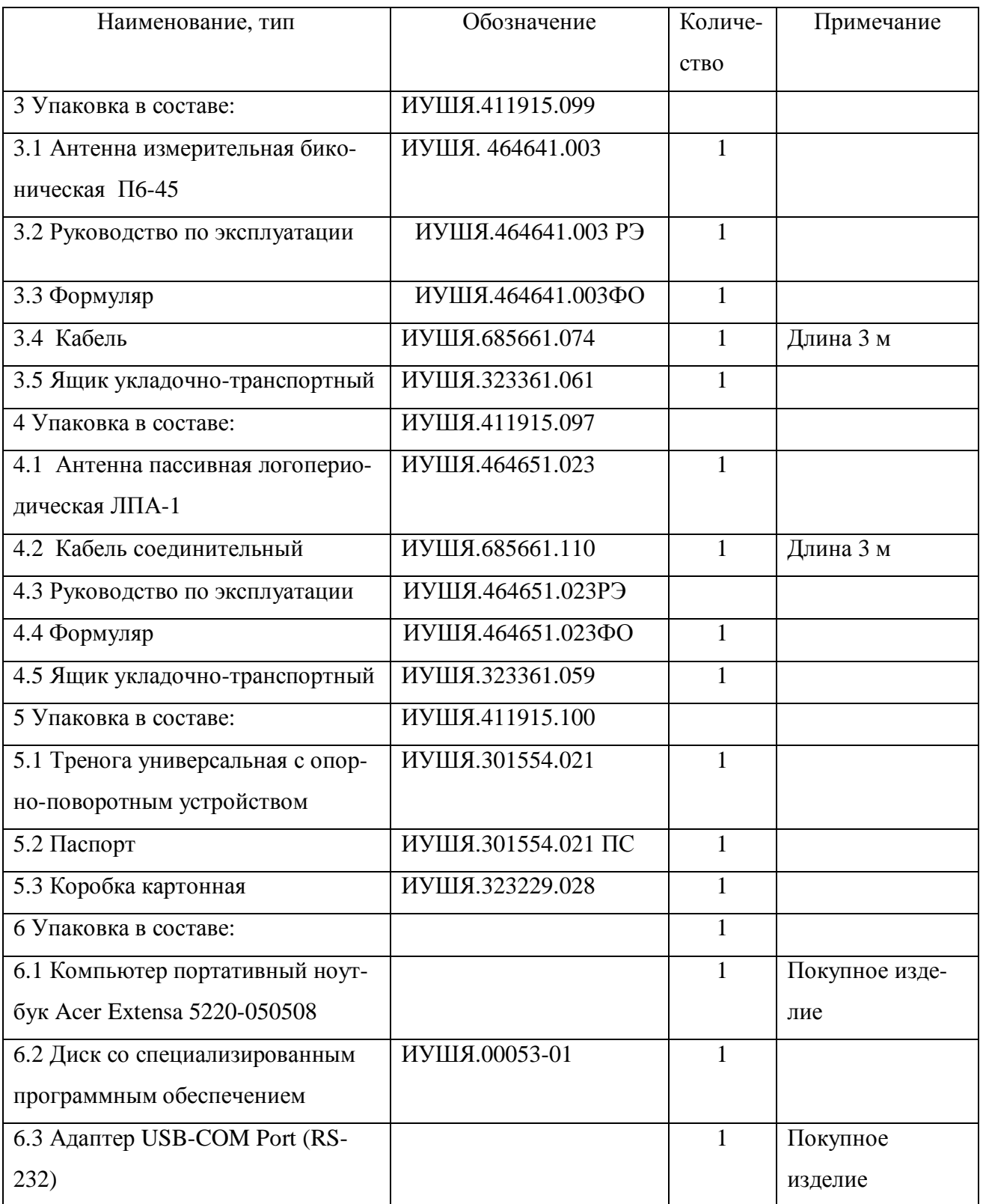

\* - Допускается поставка с другими типами устройства зарядного и аккумуляторов, имеющих сертификат соответствия и допущенных к применению в Российской Федерации.

#### $4.4$ Технические характеристики

4.4.1 Диапазон рабочих частот комплекта от 9 кГц до 1,8 ГГц с разбивкой на поддиапазоны:

- от 9 кГц до 30 МГц с антенной активной дипольной П6-51;

 $\mathcal{L}^{\pm}$ от 30 кГц до 300 МГц с антенной измерительной биконической П6-45;

от 300 МГц до 1,8 ГГц с антенной пассивной логопериодической ЛПА-1.

4.4.2 Погрешность измерения частоты в режиме приема сигнала на фиксированной частоте не более  $10^{-5}f + \Delta F$ , где  $f$  – частота приема, а  $\Delta F$  – полоса пропускания.

4.4.3 Полосы пропускания  $\Delta F$  по уровню  $3\overline{a}5$ :1 кГц; 1; 10 МГц с погрешностью не более  $\pm$  30 %. Полосы пропускания  $\Delta$ F по уровню 6 дБ: 200 Гц; 9; 120 кГц с характеристикой избирательности в соответствии с ГОСТ Р 51319 (рисунок 1, рисунок А.3 и рисунок А.4 соответственно).

4.4.4 Уровень собственных шумов активных элементов  $U_{u}$ , включенных в измерительный тракт, не более вычисленных по формуле

$$
U_{\mu} = \sqrt{U_{np}^2 + U_{yM}^2 + U_{\text{d}+m}^2}
$$
 (1)

где  $U_u$  – уровень шума, приведенный ко входу приемника;

 $U_{np}$  – уровень шума измерительного приемника;

 $U_{\text{aum}}$  – уровень шума активной измерительной антенны;

 $U_{\nu\mu}$  – уровень шума усилителя, включенного в измерительный тракт перед приемником.

4.4.5 Нижний предел измерения напряженности поля  $E_{mun}$ , д $E(mKB/m)$ , не более, вычисленных по формуле

$$
E_{\text{min}} = (U_{\text{min,np}} + U_{\text{u}} + A_{\kappa 6} - K_{\text{yM}} + K_{\text{diff}}) \quad , \tag{2}
$$

где  $U_{\text{num,np}}$  – нижний предел измерения измерительного приемника, д $E(\text{mkB})$ ;

 $K_{\text{diff}}$  - коэффициент калибровки антенны на частоте измерения, дБ(1/м);

 $A_{\kappa 6}$  – общий коэффициент ослабления соединительных кабелей включенных в измерительный тракт перед приемником, дБ;

 $K_{\nu u}$  – коэффициент усиления усилителя малошумящего, дБ.

 4.4.6 Верхний предел измерения напряженности поля *Емак* , дБ(мкВ/м), не менее вычисленных по формуле

$$
E_{\text{max}} = (U_{\text{max,np}} + A_{\text{amm}} + A_{\kappa 6} + K_{\text{diff}}) \quad , \tag{3}
$$

где  $U_{\text{max} \cdot np}$  – верхний предел измерения измерительным приемником, д $E(\text{mkB})$ ;  *Аатт –* коэффициент ослабления аттенюатора, включенного в измерительный тракт

перед приемником, дБ.

 4.4.7 Пределы допускаемой основной погрешности измерения напряженности поля ± 4 дБ.

4.4.8 Комплект обеспечивает измерение:

- среднего значения уровня излучений ИРП;

- квазипикового значения уровня излучений ИРП.

 4.4.9 Измерительные антенны, входящие в состав комплекта удовлетворяют следующим требованиям:

- измерительные антенны симметричны относительно поверхности земли и при изменении их ориентации в однородном поле обеспечивают отношение максимального выходного напряжения к минимальному не менее 20 дБ;

- коэффициент калибровки измерительных антенн не более 40 дБ;

- пределы допускаемой погрешности коэффициента калибровки ±2 дБ.

 4.4.10 Соединительный коаксиальный кабель между измерительной антенной и измерительным приемником имеет длину не менее 3 м с радиусом изгиба без потери рабочих параметров не менее 5 см.

 4.4.11 Универсальная тренога с опорно-поворотным устройством обеспечивает установку антенн на высоте до 2,5 м на произвольном основании и имеет возможность полного поворота по азимуту.

 4.4.12 Комплект обеспечивает измерения параметров ИРП в автоматизированном режиме. В режиме работы под управлением внешней ПЭВМ комплект позволять автоматизировано проводить измерения параметров ИРП ВЧУ на основной частоте и на гармониках в соответствии с ГОСТ Р 51318.11, а также проводить измерения в режиме непрерывной перестройки (обзора по частоте), при этом обеспечена возможность внесения калибровочных характеристик измерительных антенн, аттенюатора и высокочастотного кабеля, долговременного хранения данных о результатах измерений ИРП ВЧУ и создания протокола измерений ИРП ВЧУ по форме, установленной приказом Мининформсвязи от 28.10.2004 № 25.

4.4.13 Масса измерительного комплекта в рабочем положении не более 22 кг.

 4.4.14 Комплект обеспечивает свои технические характеристики через 10 мин непосредственно после включения.

 4.4.15 Комплект обеспечивает непрерывную работу в автономном режиме не менее 4 ч.

 4.4.16 По устойчивости и прочности к внешним воздействующим факторам приемник соответствует требованиям группы 3 ГОСТ 22261 с диапазоном рабочих температур от плюс 5 до плюс 40°С и относительной влажностью окружающего воздуха 80% при температуре плюс 25  $^{\circ}$ C.

4.5 Устройство и работа комплекта

4.5.1 Конструкция

 4.5.1.1 Комплект состоит из набора конструктивно не связанных средств измерений и узлов, из которых собирается рабочее место для решения конкретной задачи контроля излучений ИРП от ВЧУ установок. Соединение средств измерений производится кабелями из их состава. Конструктивное исполнение позволяет использовать комплект в лабораторных и полевых условиях.

 4.5.1.2 Все средства измерений и узлы, входящие в комплект, упаковываются в футляр и укладочные ящики, предназначенные для ручной переноски.

4.5.2 Работа и принцип действия комплекта

4.5.2.1 Принцип действия комплекта основан на преобразовании напряженности электромагнитного поля с использованием измерительной антенны в электрический сигнал, который через 50 Ом коаксиальный кабель поступает на входной разъем измерительного приемника. В измерительном приемнике сигнал обрабатывается и выводится на устройство отображения информации о параметрах измеряемого сигнала.

Управление измерительным приемником, входящим в состав комплекта, обработка измерительной информации, подготовка протоколов измерений и их хранение обеспечивается персональным компьютером. Дистанционное управление осуществляется по интерфейсу «RS-232C».

Электрические схемы соединения измерительных средств для разных вариантов использования комплекта изображены на рисунках 1 - 4.

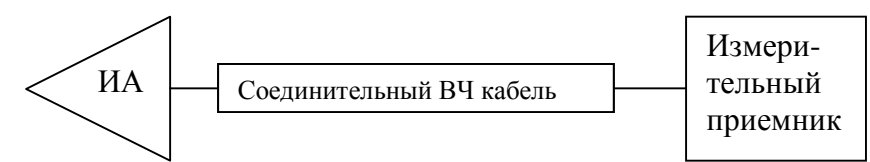

Рисунок 1- Схема соединения при использовании комплекта в ручном режиме

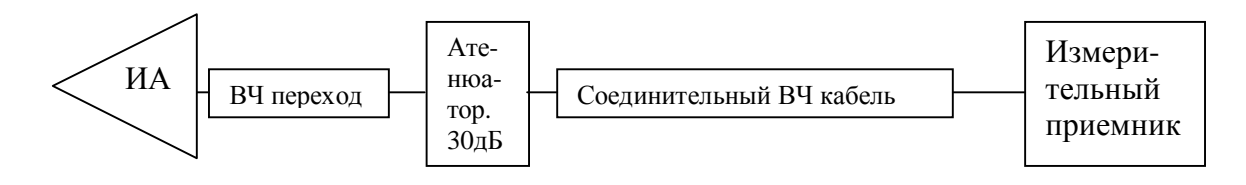

Рисунок 2 - Схема соединения при использовании комплекта в ручном режиме с использованием аттенюатора на 30 дБ или усилителя малошумящего для расширения динамического диапазона измерений излучений ИРП (ВЧ переход выполнен в виде короткого отрезка кабеля с разъемами типа вилка на обоих концах)

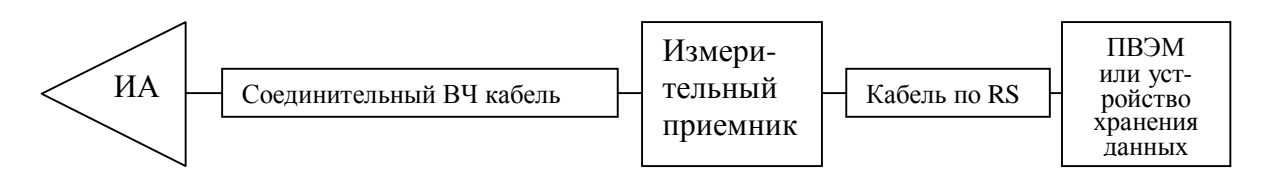

Рисунок 3 - Схема соединения при использовании комплекта в автоматизированном режиме

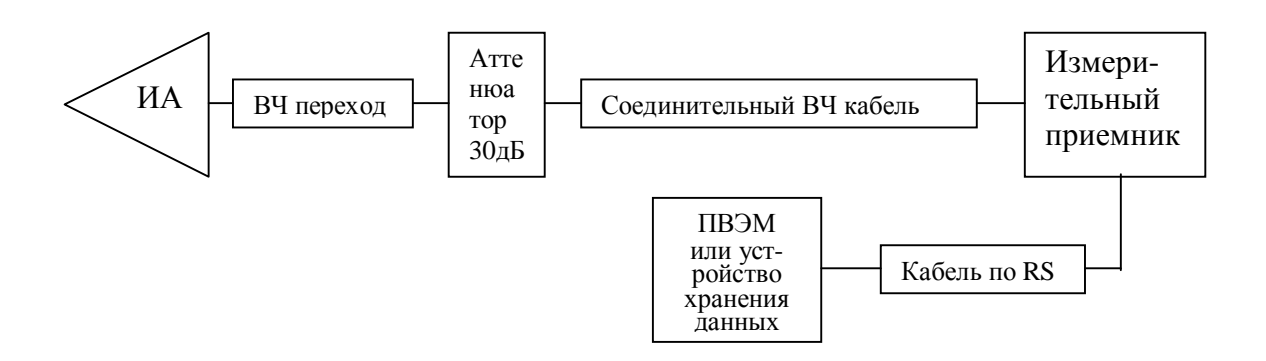

Рисунок 4 - Схема соединения при использовании комплекта в автоматизированном режиме при расширении динамического диапазона измерений

Работа и принцип действия измерительного приемника описаны в руководстве по эксплуатации ИУШЯ.411159.014 РЭ. Работа и принцип действия измерительных антенн приведены в руководствах по эксплуатации: ИУШЯ.464651.006РЭ (антенна П6-51), ИУШЯ.464641.003 РЭ (антенна П6-45) и ИУШЯ.464651.023РЭ (антенна ЛПА-1).

4.5.2.2 Работа комплекта осуществляется в ручном режиме при управлении измерительным приемником с лицевой панели (рисунки 1, 2), а также в автоматизированном режиме (рисунки 3, 4).

В автоматизированном режиме при управлении измерительным приемником от внешней ПВЭМ используется программное обеспечение, которое позволяет проводить измерения параметров ИРП ВЧУ на основной частоте и на гармониках в соответствии с ГОСТ Р 51318.11, а также проводить измерения в режиме непрерывной перестройки (обзора по частоте), при этом обеспечивается возможность внесения калибровочных характеристик измерительных антенн, аттенюатора и высокочастотного кабеля, долговременного хранения данных о результатах измерений ИРП ВЧУ и создания протокола измерений ИРП ВЧУ по форме, установленной приказом Мининформсвязи от 28.10.2004 № 25. При необходимости выполнения ручных операций компьютер выдает на дисплей указания оператору на выполнение этих действий.

В автономном режиме работы комплект обеспечивает автоматизацию измерения параметров ИРП ВЧУ при помощи устройства хранения данных (рисунок 5).

 Устройство хранения данных (УХД) обеспечивает чтение и хранение данных, принимаемых от приемника измерительного РИАП 1.8, с последующей передачей этих данных на персональный компьютер типа IBM PC и их дальнейшей обработкой. Общий объем хранимых данных составляет 2304 байт, что позволяет проводить измерения до 16 частот совместно с пятью их гармониками на четырех позициях относительно исследуемого объекта. Данные по каждой частоте и/или ее гармоники формируются в виде пакета объемом 24 байта в дальнейшем именуемым «записью». Всего возможно 96 записей.

 УХД использует питание от батареи, состоящей из четырех элементов, и сохраняет свою работоспособность при напряжении питания от 4,8 до 3,6 В. Контроль питания, используемый в УХД, обеспечивает мерцание индикатора питания: с частотой 1 Гц, если напряжение в норме; с частотой 2,5 Гц, если элементы батареи требуют подзаряда; индикатор питания отключается, если напряжение питания ниже допустимого предела.

12

 На передней панели изделия расположены клавиатура и индикаторы в следующем составе:

- клавиша «Режим работы RS-232» задает режим обмена данными: с приемником РИАП 1.8; с ПК (персональным компьютером). В каком режиме находится УХД указывает свечение соответствующего индикатора.
- клавиша «Режим работы ИРП» задает режим работы приемника РИАП1.8: поиск ВЧу; контроль ВЧу. Cвечение соответствующего индикатора указывает в каком режиме работы установлен приемник.
- клавиша «Тип ВЧу» указывает тип контролируемого ВЧу: производственное; научное; медицинское. Тип контролируемого ВЧу указывает свечение соответствующего индикатора.
- клавиша «Точки измерения» указывает в какой позиции: «1», «2», «3», «4» относительно исследуемого объекта расположена принимающая антенна. В пакет данных каждой записи вводятся данные в очередности согласно указателю позиции, отображаемому соответствующим индикатором.
- клавиша «Выбор антенны» указывает с какой приемной антенной: «П6-51», «П6- 45», «ЛПА» проводятся измерения. В пакет данных каждой записи вводятся сведения об этом. Эти сведения используются УХД для определения возможности проведения исследования гармоники заданной частоты с заданным типом антенны.
- клавиша «Выбор программы» указывает в каком режиме работает приемник РИАП1.8: с аттенюатором - «аттен 30 dB»; без аттенюатора – «без антенн»; с усилителем – «с усил». В пакет данных каждой записи вводятся сведения об этом. Эти сведения используются при обработке результатов на компьютере.
- клавиша «Старт измерения» задает три состояния работы УХД:«ожидание», «старт», «стоп». В состоянии «ожидание» все три индикатора не светятся и разрешается использовать клавиатуру УХД, настраивая его на прием и формирование пакета данных в соответствии с настройкой и использованием приемника РИАП 1.8.

 Из этого состояния при нажатии клавиши «Старт измерения» загорается индикатор «старт» и запускается процесс измерения и загрузки данных в соответствии с предварительно нажатыми клавишами. По окончании процесса измерения и загрузки загорается индикатор «стоп», указывая оператору, что процесс измерения и загрузки данных записи завершен и можно подготавливать новый процесс измерения.

Подготовка УХД к работе совместно с приемником РИАП1.8

 Перед началом работы необходимо предварительно очистить флэш-память УХД от предыдущих записей. Для этого, при нажатых двух нижних клавишах, включить питание УХД и удерживать эти клавиши до тех пор, пока на передней панели УХД идет процесс мерцания индикаторов. Когда процесс стирания флэш-памяти будет завершен, мерцание индикаторов прекратится и УХД нужно выключить; УХД готов к работе.

Разместить на рабочем месте приемную антенну, приемник и УХД, выполнить необходимые соединения. Включить приемник, убедиться, что на приемнике установлены скорость обмена по каналу RS-232C 19.2 кбод и адрес 0; соединить кабелем канала RS-232C УХД с приемником, включить УХД. В первый момент после включения УХД подает команду на приемник и переведет его в состояние сканирования, а затем, по истечении 5 с, подачей следующей команды переведет приемник в состояние измерения, и на передней панели УХД засветится индикатор «контроль ВЧу»; комплект готов к работе.

Работа УХД на первом месте (позиции)

Используя приемник РИАП 1.8, провести исследование электромагнитной обстановки и определить на каких частотах будут проводиться измерения. Установить на приемнике первую измеряемую частоту, подключить необходимую антенну. Убедиться, что на УХД при нажатии соответствующих кнопок клавиатуры установлены необходимые параметры работы: «с приемником», «контроль ВЧу», «1», «ожидание» и так далее. Нажать клавишу «Старт измерения». В результате будет запущен процесс измерения и загрузки данных первой группы записей, включающей уровень основной частоты и пяти ее гармоник. По окончании процесса будет засвечен индикатор «стоп» и УХД перейдет в состояние останова. Можно настроить РИАП1.8 на измерение новой частоты и ее гармоник, затем клавиатурой УХД указать параметры подготавливаемого измерения и, дважды нажав клавишу «Старт измерения», повторить процесс измерения и загрузки данных следующей группы записей: и так далее, пока не будет принято решение, что измеренных частот достаточно. Тогда в состоянии останова необходимо клавишей «Режим работы RS-232» перевести УХД в состояние ПК и клавишей «Старт измерения» перевести УХД в состояние «cтарт». В результате данные будут записаны во флэш-память и сохранены; УХД нужно выключить.

Работа УХД на втором, третьем и четвертом местах (позициях)

Измерения на втором или третьем, или четвертом местах должны проводиться на тех же частотах и при тех же условиях, что и на первом месте. Поэтому, развернув измерительную антенну, приемник и УХД на новом месте, и, определив, что процесс подготовки к

работе прошел успешно, необходимо включить индикатор нового места и убедиться в этом: нажатием клавиши «Старт измерения» запустить процесс измерения. Индикаторы на передней панели покажут, какая антенна должна быть подключена и в каком режиме должен работать приемник, а сам приемник покажет первую измеряемую частоту. Настроив приемник РИАП1.8 в соответствии с указаниями УХД, повторным нажатием клавиши «Старт измерения» запустить процесс измерения дополнительных данных на новом месте. Завершив процесс измерения, УХД перейдет в состояние останова: на экране приемника будет установлено значение новой измеряемой частоты, а индикаторы УХД укажут как настроить приемник РИАП1.8. Выполнив необходимые действия, повторным нажатием клавиши «Старт измерения» запустить процесс измерения следующей частоты; и так далее, пока весь список измеренных частот не будет исчерпан. Признаком этого будет автоматическое переключение свечения от индикатора «с приемником» на свечение индикатора «ПК».

#### Примечания

1 Хранение данных производится во флэш-памяти, особенность которой состоит в том, что для удаления неверно записанных данных приходится стирать все полученные данные, поэтому необходимо проводить работу с УХД очень тщательно.

2 Хотя приемник РИАП1.8 имеет возможность переключаться из режима «измерение» в режим «сканирование» самостоятельно, клавиатура УХД позволяет управлять таким переключением, используя команды, передаваемые по RS-232C каналу. Для этого нажатием клавиши «Режим работы ИРП» перевести индикатор в состояние «поиск ВЧу». Для перевода в режим «измерение» нажать клавишу «Старт измерения» в состояние «старт» и затем нажать клавишу «Режим работы ИРП».

3 При неправильном подключении УХД к приемнику РИАП 1.8 или неисправности кабеля будет показана ошибка обмена данными в виде мерцания индикаторов «Стоп» и «Норм. превыш».

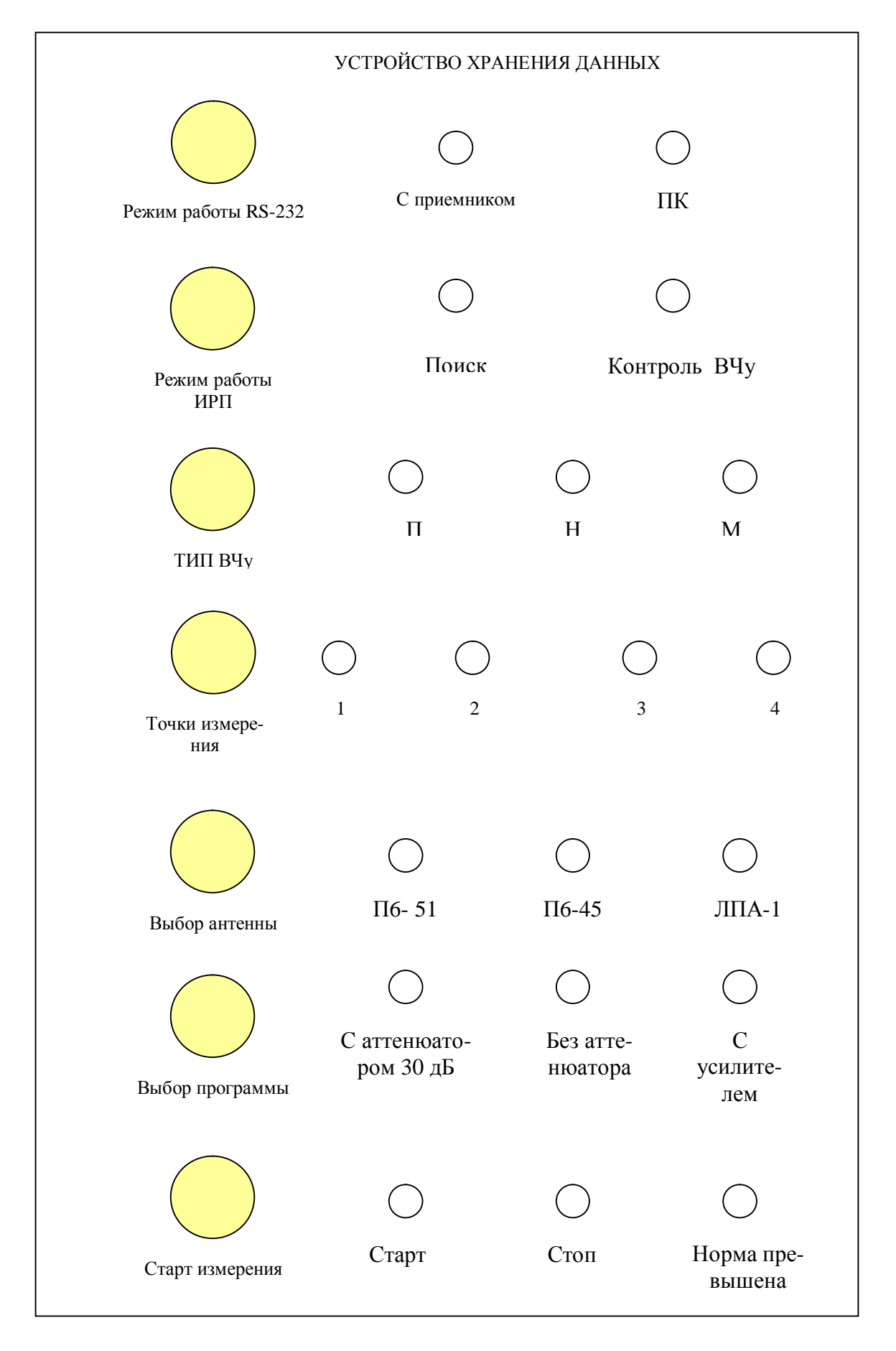

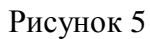

В зависимости от подключенной антенны микропроцессор устройства хранения

данных в режиме "Поиск ВЧу"начинает поиск ЭМИ в следующих частотных диа-

пазонах, МГц.

Для антенны П6-51:

- $\bullet$  0,0167-0,0194
- $\bullet$  0,0204-0,0237
- $\bullet$  0,04-0,048
- $\bullet$  0,059-0,074
- $\bullet$  0,429-0,451
- $\bullet$  0,871-0,889
- $\bullet$  1.72-1.8
- 2, 61-2, 67
- $5,15-5,41$
- $\bullet$  6,767-6,794
- $\bullet$  13,424-13,696
- $\bullet$  13,5532-13,5668
- $\bullet$  26,85-27,39
- $\bullet$  26,957-27,283

Для антенны П6-45:

- $\bullet$  40,3-41,1
- $\bullet$  40,66-40,7
- $80,6-82,2$

Для антенны ЛПА-1:

• 902-928

5 Подготовка комплекта к работе

5.1 Эксплуатационные ограничения

При эксплуатации комплекта необходимо строго выполнять требования безопасности, указанные в эксплуатационной документации на измерительные средства, входящие в комплект, и руководствоваться следующими указаниями:

- вводить в действие комплект можно при подсоединении всех требуемых средств измерений в комплект;

- не отключать кабели без соответствующих указаний оператору во время работы управляющей программы комплекта;

- после окончания работы комплекта средства измерения устанавливают в безопасный режим работы.

5.2 Распаковывание

Распаковывание комплекта необходимо начать с распломбирования футляра и ящиков, в которых размещены средства измерений. Затем извлеките средства измерений. Установите составные части комплекта на рабочее место согласно схеме структурной, приведенной на рисунках 1 - 4 в зависимости от режима измерений.

При внешнем осмотре необходимо проверить:

- сохранность пломб на измерительных приборах;

- комплектность согласно таблице 1;

 - отсутствие видимых механических повреждений, влияющих на работу приборов комплекса;

- качество сборки и внешний вид;

- чистоту гнезд, разъемов и клемм;

- состояние соединительных проводов, кабелей, переходов;

 - выполнить указания по внешнему осмотру измерительных приборов, изложенные в их эксплуатационной документации.

5.3 Установка и подключение

 5.3.1 Перед началом работы внимательно изучите руководство по эксплуатации на комплект и эксплуатационную документацию на средства измерений из состава комплекта.

18

5.3.2 До включения комплекта необходимо:

 - установить измерительные средства таким образом, чтобы было удобно производить требуемые измерения;

 - соединить составные части комплекта между собой в соответствии со схемами, представленными на рисунках 1-4;

 - проверить правильность и надежность электрических и механических соединений составных частей комплекта.

 5.3.2.1 При питании приемника от устройства зарядного ИУШЯ.436234.031 до включения комплекта необходимо проверить соединение клемм заземления зарядного устройства и измерительного приемника с шиной защитного заземления, затем соедините вход питания приемника и выход устройства зарядного при помощи кабеля ИУШЯ.685661.130 из комплекта приемника. Включите тумблер питания устройства зарядного.

5.4 Проверка функционирования комплекта

5.4.1 После прогрева средства измерений должны войти в исходное состояние, описанное в РЭ на них.

5.4.2 Затем убедитесь в исправности измерительного приемника из состава комплекта при помощи программы управления, входящей в состав пакета программного обеспечения, поставляемого с измерительным комплектом:

- программа управления измерительным приемником (9 кГц – 1.8 ГГц) *Riap 1\_8.exe*.

Вид окна программы приводится на рисунке 6.

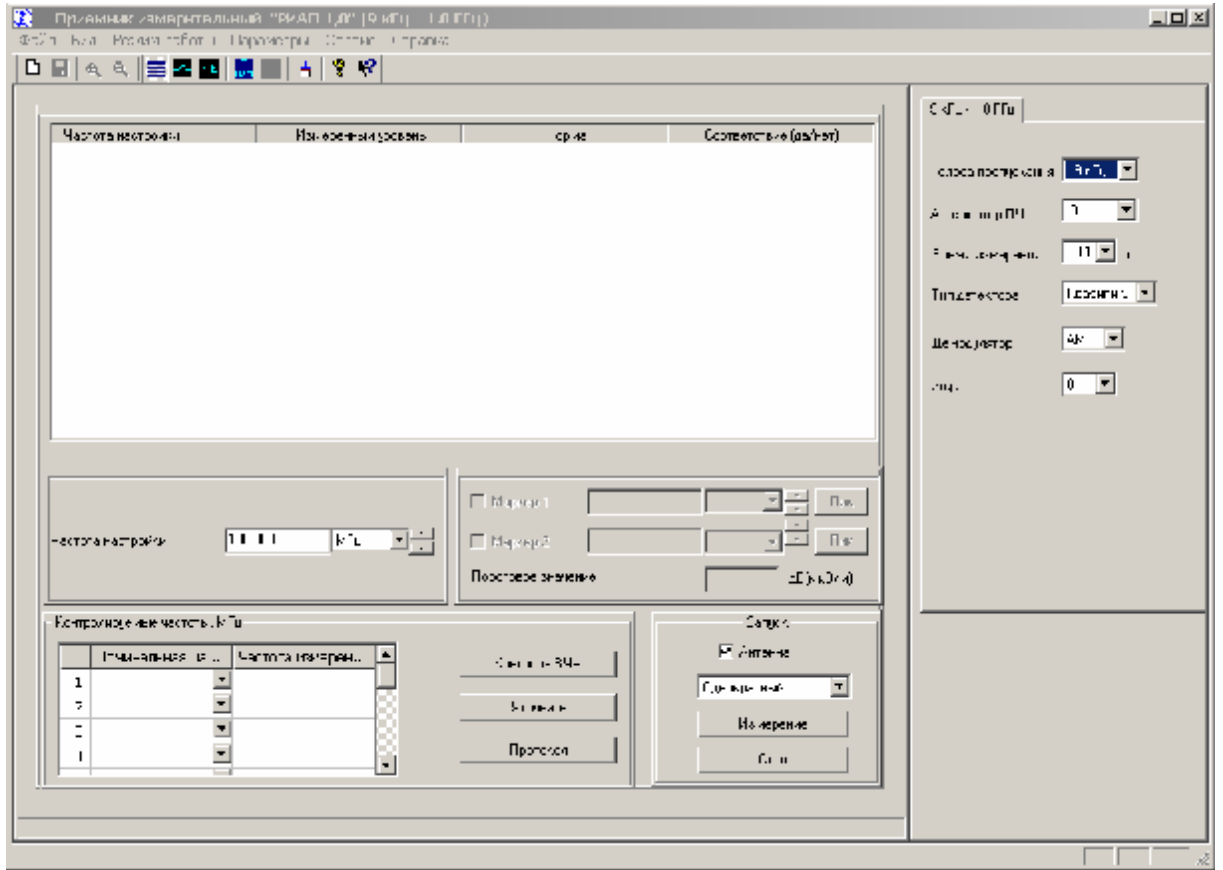

Рисунок 6 – Вид диалогового окна программы управления измерительным приемником (9 кГц – 1.8 ГГц) Riap 1\_8.exe.

5.4.3 Для определения функционирования измерительного приемника соедините его с ПВЭМ из комплекта поставляемого оборудования при помощи кабелей USB to Serial Port и RS (ИУШЯ.685661.107), запустите программу. Если запуск программы прошел без сообщений, установите в окне частоты настройки частоту, например 100 МГц, нажмите на клавиатуре ПК клавишу "Enter" и убедитесь, что частота устанавливается. В режиме однократного запуска нажмите кнопку "Измерение", убедитесь, что в таблицу результатов выведено измеренное значение уровня на заданной частоте.

Если при запуске программы появились сообщения "Не открыт СОМ-порт" или "Не установлены параметры прибора. Проверьте подключение к СОМ-порту или укажите порт подключения", то необходимо сделать следующее:

- откройте окно Windows Палель управления /Система/Оборудование/ Диспетчер устройств;

- выберите и откройте "Порты (СОМ и LPT)";

- определите порт подключения кабеля USB-COM (USB Serial Port). Значение должно находиться в пределах COM1- COM9, в противном случае переопределите его номер (Свойства/Параметры порта/Дополнительно);

- в основном меню программы откройте пункт меню Сервис/Выбор СОМ-порта/ (укажите порт подключения);

- если открытие порта прошло без ошибок, установите частоту настройки и считайте результат.

6 Порядок работы

 $6.1$ Порядок работы с программой

6.1.1 Основной экран задачи

При запуске программы Riap1\_8.exe на экран монитора выводится основное окно программы, которое содержит основное меню программы (Файл, Вид, Режим работы, Параметры, Сервис, Справка), панель измерений, панель контролируемых частот, панель параметров приборов, панель инструментов и статусную строку программы (рисунок 6).

По умолчанию на приборе и в программе установлен режим приемника, тип запуска – однократный. Панель измерений содержит таблицу, состоящую из четырех столбцов, в которую будут выводиться результаты измерений, поле для ввода частоты, на которой проводится измерение (частота настройки), переключатель "Антенна", установка которого означает, что измерения проводятся с антеннами, раскрывающийся список для выбора типа запуска (однократный или непрерывный), кнопку "Измерение" (для запуска однократного измерения).

Панель параметров приборов содержит вкладку, на которой расположены элементы управления параметрами измерительного приемника. Установка параметров на приборе происходит при выборе их в раскрывающихся списках или при вводе значения в окно редактора.

Нажатие кнопки "Измерение" в режиме приемника позволяет провести измерение на выбранной частоте (частоте настройки). Частота измерения, измеренный уровень в этом случае выводятся в таблицу, но не сохраняются для формирования протокола. В режиме приемника недоступны поля управления маркерами. В режиме сканирования при нажатии кнопки "Измерение" на экран выводится результат сканирования частотного диапазона, задаваемого с помощью центральной частоты и полосы обзора.

Панель контролируемых частот содержит таблицу номинальных частот и частот измерения, кнопки "Контроль ВЧУ", "Уточнить", "Протокол". При проведении измерений по нажатию кнопки "Контроль ВЧУ" измеренные значения сохраняются для формирования протокола.

Перемещаться по пунктам основного меню можно с помощью клавиш  $\leftarrow, \rightarrow$  или с помощью манипулятора "мышь".

Выбор некоторого пункта меню запускает исполнение соответствующей процедуры.

Выход из программы осуществляется нажатием клавиши "мыши" на пиктограмме закрытия окна в правом верхнем углу экрана или выбором в меню Файл пункта Выход.

#### 6.1.2 Порядок проведения контроля ВЧУ

Перед проведением контроля ВЧУ необходимо задать параметры измерения (п. Работа в меню "Параметры/Параметры измерения" или соответствующая ему пиктограмма на панели инструментов). В окне параметров измерения необходимо указать тип исследуемого устройства (производственное, научное, медицинское), номер точки измерения (1 – 4), тип антенны, с которой проводятся измерения, режим работы (ручной или автоматический), имя файла, содержащего нормированные значения. В случае ручного режима работы необходимо указать: проводятся измерения с аттенюатором 30 дБ, без аттенюатора или с усилителем малошумящим.

Для проведения контроля ВЧУ пользователь должен задать контролируемые частоты в окне контролируемых частот. В левом столбце должна быть задана номинальная частота (выбирается из раскрывающегося списка), в правом – реальная частота измерения. Поиск реальных частот измерения (излучения ВЧУ) осуществляется в режиме сканирования (см. п. Работа в меню "Режим работы/Режим сканирования"), при этом флаг измерения с антенной в основном окне должен быть установлен. Переход в режим сканирования осуществляется выбором в основном меню пункта "Режим работы/Режим сканирования" или соответствующей ему пиктограммы на панели инструментов.

После того, как список частот сформирован, для проведения контроля в автоматическом режиме необходимо нажать кнопку "Контроль ВЧУ" и следовать указаниям программы (проводить подключения антенн, аттенюатора и усилителя). Измерения при этом проводятся на каждой частоте списка контролируемых частот и их гармониках (до шестой включительно). Если установлен ручной режим измерения, необходимо отметить частоту в списке контролируемых частот (установить курсор "мыши" в ячейку таблицы, содержащую частоту измерения) и нажать кнопку "Контроль ВЧУ". Измерения при этом проводятся на выбранной частоте и ее гармониках в выбранном режиме ( с аттенюатором, без него или с усилителем). В данном режиме после проведенного измерения можно уточнить результаты измерения (кнопка "Уточнить"), выбрав свой режим измерения для каждой гармоники. В этом случае на экран выводится дополнительное окно, включающее таблицу, содержащую все гармоники выделенной частоты и результаты проведенных измерений, и кнопки переключений антенн и режимов работы (рисунок 7).

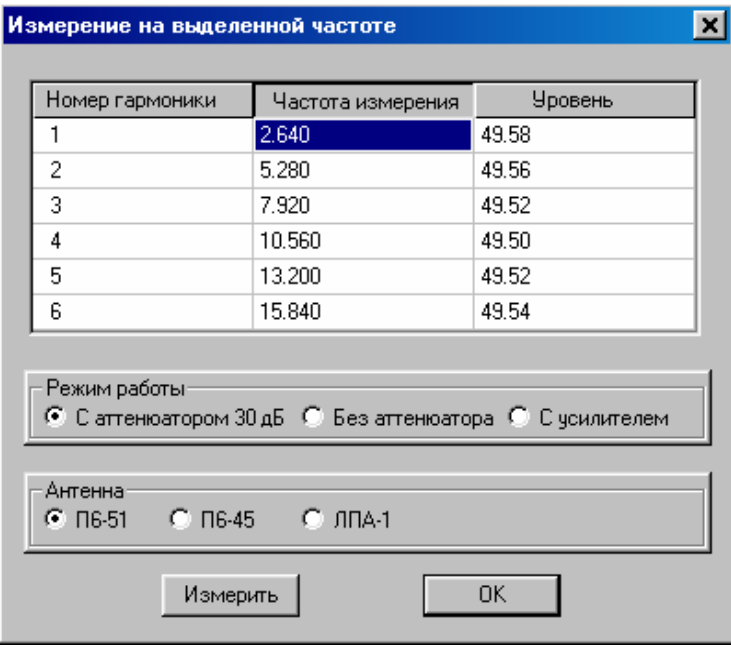

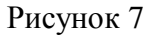

Для проведения измерения необходимо отметить нужную частоту в таблице, провести установленные подключения и нажать кнопку "Измерить". По окончании измерений с целью уточнения результатов нужно нажать кнопку OK, при этом данное окно будет закрыто, новые результаты перенесены в основную таблицу измерений.

Результаты измерения ( при работе в основном окне) выводятся в таблицу, процесс измерения индицируется зеленым индикатором слева от кнопки "Контроль ВЧУ". Для того, чтобы провести измерение в другой точке (2, 3 или 4), необходимо открыть окно параметров измерения, выбрать нужную точку, закрыть окно параметров измерения, нажав кнопку "OK", нажать кнопку "Контроль ВЧУ" на панели контроля.

Для формирования протокола после окончания измерений во всех точках необходимо нажать кнопку "Протокол". На экран выводится окно формирования заголовка протокола. Пользователь может заполнить указанные в окне поля, введенный текст будет внесен в протокол. Введенный текст можно также сохранить в файле ( кнопка "Сохранить") и вывести в данное окно при его последующих вызовах (кнопка "Открыть" ). По нажатию кнопки ОК на экран выводится стандартное окно задания имени файла, затем формируется протокол измерения в формате \*.doc.

6.1.3 Работа в меню "Файл"

Меню "Файл" включает в себя следующие команды:

- сохранить график (в формате .bmp);
- сохранить результаты в виде таблицы;
- выход.

Выбор пункта "Сохранить график(.bmp)" позволяет сохранить график сканирования, находящийся в данный момент на экране, в файле формата bmp. Файлы этого формата затем могут быть открыты стандартными редакторами, поддерживающими формат bmp, например, Paint. Файлы графиков рекомендуется сохранять в папке Grafic.

Выбор пункта "Сохранить результаты в виде таблицы" позволяет сохранить результаты сканирования в заданном частотном диапазоне в текстовом файле. При выборе данных пунктов меню открывается стандартное окно для выбора имени файла (рисунок 8).

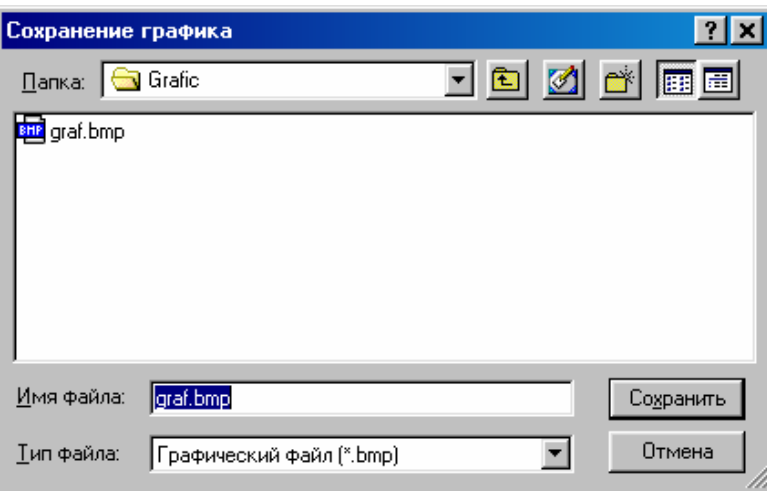

Рисунок 8

Рекомендуется сохранять результат сканирования в папке Table (она должна присутствовать в рабочей директории "Riap1\_8"). В текстовом файле сохраняются параметры измерительного приемника и результаты измерения. Результаты измерения записываются в виде двух колонок значений – частоты и измеренного уровня, в качестве разделителя колонок используется символ ";". Полученные файлы могут быть открыты программой Excel.

Пункт меню "Выход" служит для выхода из программы.

#### 6.1.4 Работа в меню "Вид"

Меню "Вид" позволяет управлять видом основного окна программы, показывая или скрывая панель инструментов и статусную строку, менять цветовые параметры окна. Пункт "Цвет" открывает подменю для выбора цвета фона и текста окна графика, цвет графика. Выбор каждого из этих подпунктов открывает окно выбора цвета (рисунок 9).

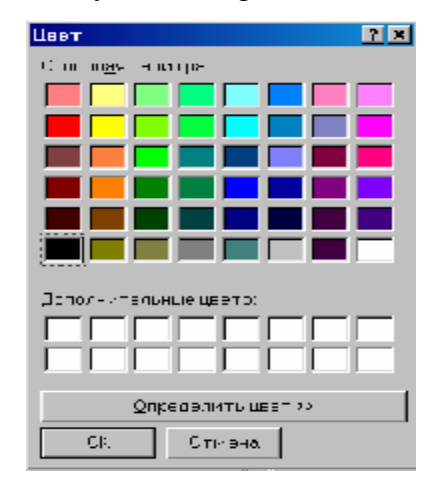

#### Рисунок 9

Выбор цвета и нажатие кнопки *ОК* позволяет сменить выбранный цветовой параметр. Цвет можно определить самостоятельно (не из стандартного набора), нажав кнопку "Определить цвет".

Пункт меню "Увеличить масштаб" позволяет изменить максимальный уровень графика и цену деления шкалы - растянуть график по вертикали. Для этого нужно:

- выбрать данный пункт меню или, что удобнее, соответствующую ему пиктограмму на панели инструментов;
- подвести курсор "мыши" к градуировке графика по уровню;
- выбрать нужное значение максимального уровня, зажать левую клавишу "мыши" и вести курсор по вертикали до необходимого нижнего значения (при перемещении курсора пунктиром отмечается окно, которое будет перерисовано);
- отпустить левую клавишу. При отпускании клавиши окно графика будет перерисовано. Пункт меню "Уменьшить масштаб" возвращает график в исходное состояние.

6. 1.5 Работа в меню "Режим работы"

Меню "Режим работы" включает в себя следующие пункты меню:

- режим приемника;
- режим сканирования;

# 6.1.5.1 Режим приемника

При выборе пункта "Режим приемника" открывается следующее подменю, позволяющее выбирать вид индикации результатов измерения в режиме приемника:

- таблица результатов;

- табло прибора.

В режиме приемника в окно выводится панель параметров измерительного приемника и панель измерений (см. рисунок 6).

При выбранном пункте "Табло прибора" окно прибора имеет вид, представленный на рисунке 10.

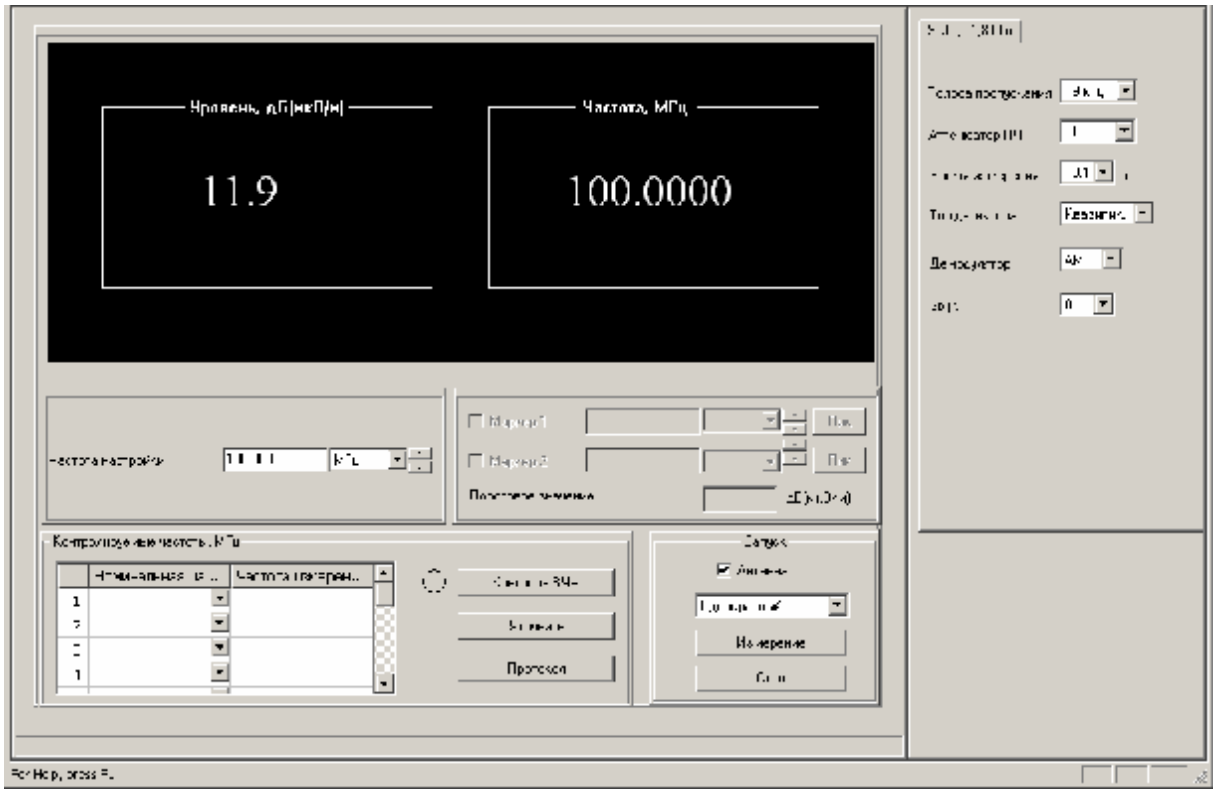

# Рисунок 10

Для ввода частоты настройки после набора значения необходимо нажать клавишу ENTER. Для измерительного приемника 9 кГц – 1,8 ГГц должны быть заданы:

- полоса измерения (пропускания) – 200 Гц; 1; 9; 120; 1000 кГц;

- значения аттенюатора ПЧ (0; 10; 20; 30; 40 дБ);

- время измерения - 0.1; 0.2; 0.5; 1; 2; 5; 10; 20 c;

- тип детектирования - среднее, пиковое, квазипиковое;

- демодулятор – АМ, ЧМ,

- уровень громкости.

В режиме таблицы панель измерений содержит четыре столбца: частота измерения, измеренный уровень (или напряженность поля), нормированное значение напряженности поля для заданной частоты, соответствие норме. Результаты заносятся в таблицу при работе в режиме однократного запуска (по нажатию кнопки "Измерение") или при выборе непрерывного режима работы на панели "Запуск". Если число измерений достигает значения 500, таблица очищается, результаты начинают записываться в таблицу, начиная с первой строки.

Остановить непрерывные измерения можно, выбрав однократный режим работы на панели "Запуск" или нажав кнопку "Стоп ".

Установленный переключатель "Антенна" означает, что измерения проводятся с подключенными антеннами и результат с учетом калибровочных коэффициентов антенн и кабеля выводится в единицах измерения дБ(мкВ/м). При не установленном (сброшенном) переключателе измерения проводятся без антенн, результаты выводятся в дБмкВ.

#### 6.1.5.2 Режим сканирования

При выборе пункта "Режим сканирования" в окно выводится панель параметров приемника измерительного РИАП 1.8 (находится в правой части окна) и панель измерений, содержащая график сканирования, центральную частоту и полосу обзора, блоки управления маркерами (находится в левой части окна) (рисунок 11).

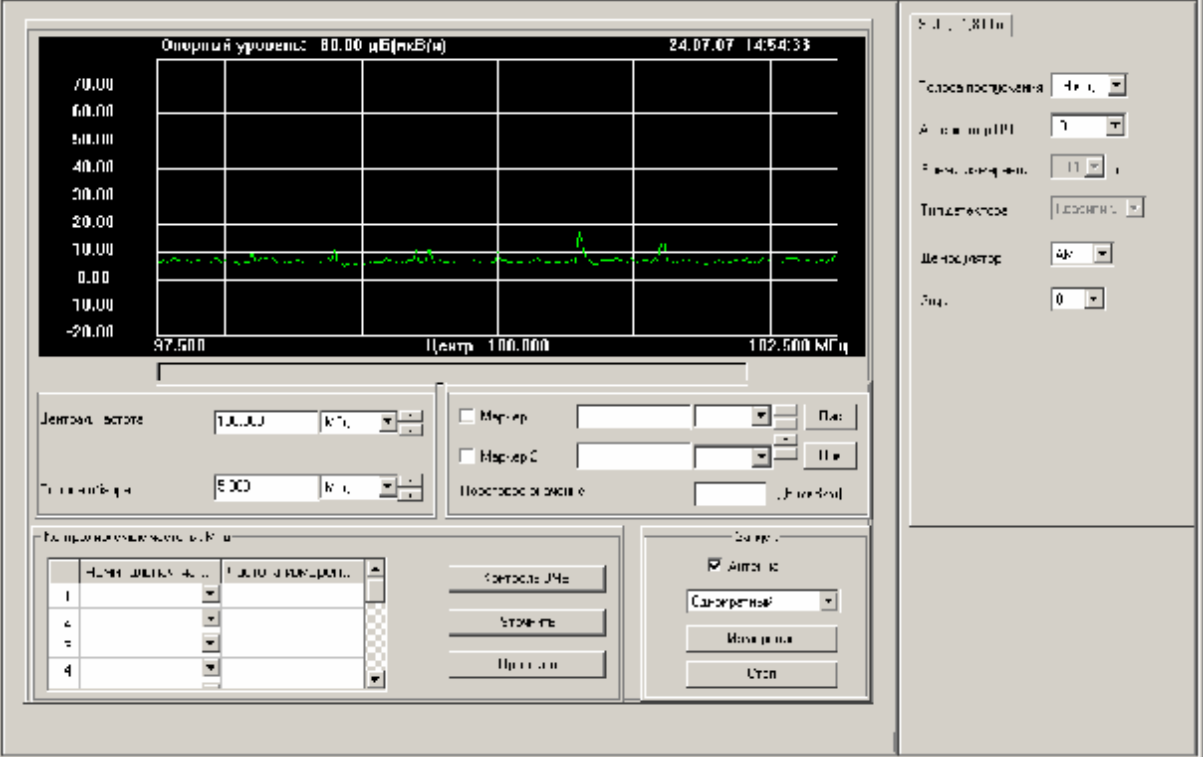

Рисунок 11

Перед началом сканирования нужно задать центральную частоту и полосу обзора на панели измерения (ввод значения центральной частоты происходит по нажатию клавиши ENTER, полосы обзора – при выборе значения в раскрывающемся списке) и параметры прибора.

По нажатию кнопки "Измерение" программа начинает сканирование (однократное) и выводит результат (график) на экран.

При возникновении сбоя при работе с прибором сообщение об ошибке выводится в статусную строку окна.

Режим работы **-** однократный или непрерывный - определяется выбором пользователя и осуществляется при выборе в раскрывающемся списке на панели "Запуск". При выборе непрерывного режима нажатия кнопки "Измерение" не требуется. Нажатие кнопки "Стоп" останавливает непрерывные измерения.

Программа позволяет установить до двух маркеров на графике (рисунок 12).

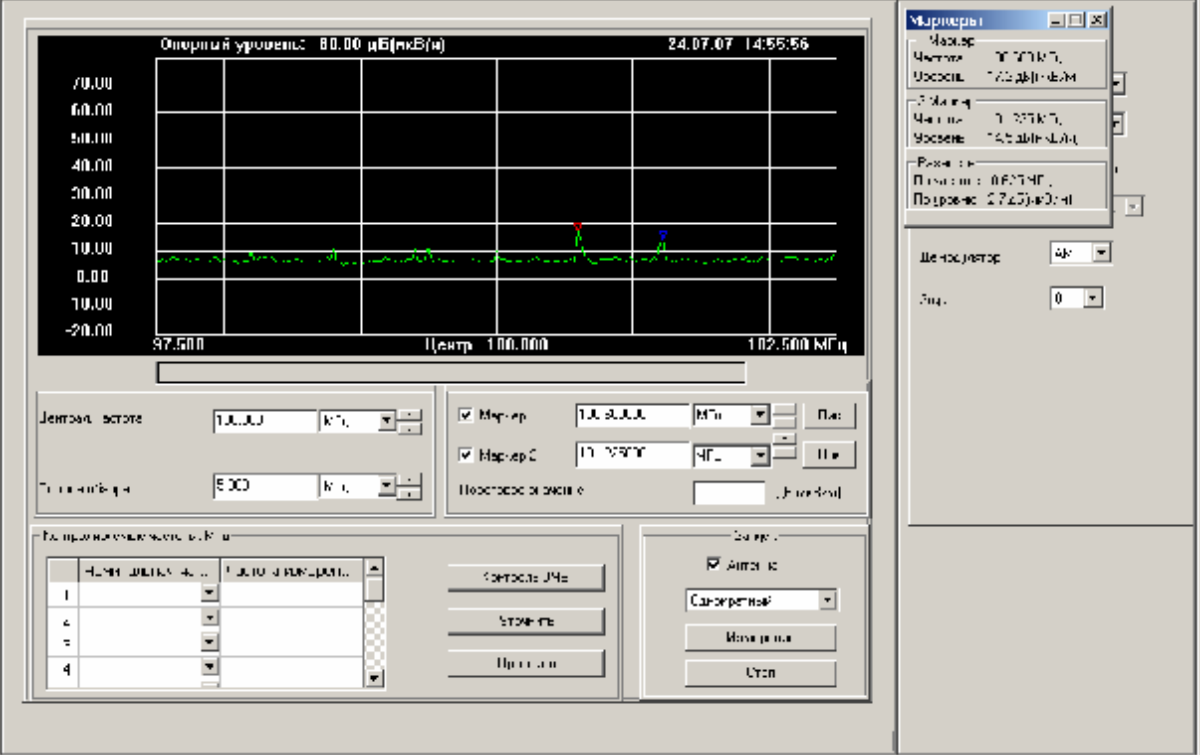

Рисунок 12

Установка маркера в нужную точку производится двумя способами:

1 способ:

- установить курсор "мыши" в нужную точку графика;

- нажать левую клавишу "мыши" для установки первого маркера или правую - для установки второго маркера.

2 способ:

- перевести переключатель "Маркер 1" (или "Маркер 2") в отмеченное состояние, при этом маркер установится в точке центральной частоты выбранного диапазона сканирования;

- ввести требуемую частоту и единицы частоты маркера в поля, расположенные справа от переключателя, и нажать клавишу "Enter"; либо установить курсор на нужную цифру в поле значения частоты и нажимать клавиши  $\nabla$  и  $\Delta$ , расположенные справа от поля единиц частоты маркера. При этом маркер будет перемещаться по графику.

Можно установить маркер на максимальное значение, нажав кнопку "Пик", находящуюся справа от полей ввода значений частоты маркера.

1 маркер выводится на экран в виде треугольного значка красного цвета, 2 маркер - в виде треугольного значка синего цвета. Значения уровня маркера выводятся в дополнительное окно, которое появляется при установке маркера и отсутствует на экране, если ни один маркер не установлен. Если установлен один из маркеров, в это окно выводится частота и уровень установленного маркера, если установлены оба маркера, в окно выводятся частоты и уровни маркеров и разности  $\Delta F = F1 - F2$  и  $\Delta U = U1 - U2$ . По умолчанию маркеры не установлены. Окно маркеров можно перемещать по экрану, сворачивать в пиктограмму, восстанавливать в обычных размерах.

Можно задать пороговое значение уровня для индикации превышающих его значений (поле "Пороговое значение"). Если это значение введено, то оно индицируется на графике в виде красной линии.

6.1.6 Работа в меню "Параметры"

Меню "Параметры" включает в себя следующие команды:

- параметры измерения;

- параметры графика.

При выборе пункта "Параметры измерения" на экран выводится окно, представленное на рисунке 13.

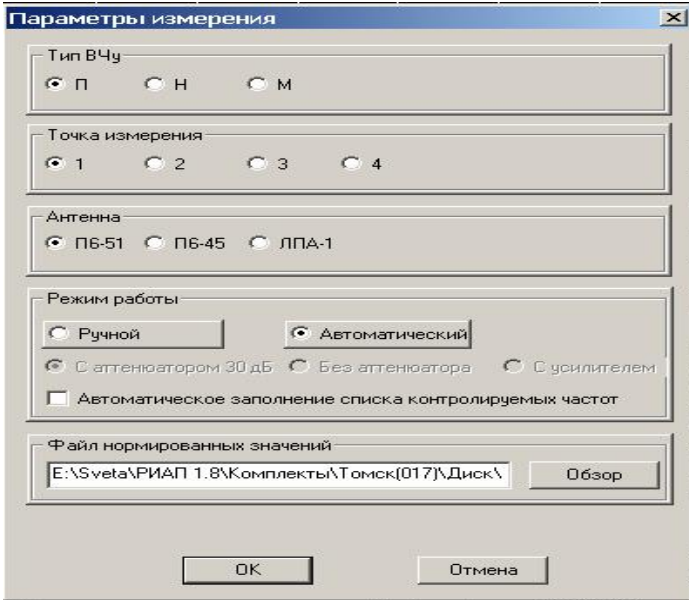

Рисунок 13

Перед проведением контроля в этом окне необходимо задать тип исследуемого устройства (производственное, научное, медицинское), номер точки измерения (1 - 4), тип антенны, с которой проводятся измерения, режим работы (ручной или автоматический), имя файла, содержащего нормированные значения. В случае ручного режима работы необходимо указать: проводятся измерения с аттеню атором 30 дБ, без аттеню атора или с усилителем малошумящим. Установленный переключатель автоматического заполнения списка контролируемых частот означает, что при закрытии окна параметров в левом столбце таблицы контролируемых частот будет выведен полный список частотноминалов.

Выбор пункта "Параметры графика" позволяет установить ожидаемый максимальный уровень сигнала и шаг шкалы графика (рисунок 14).

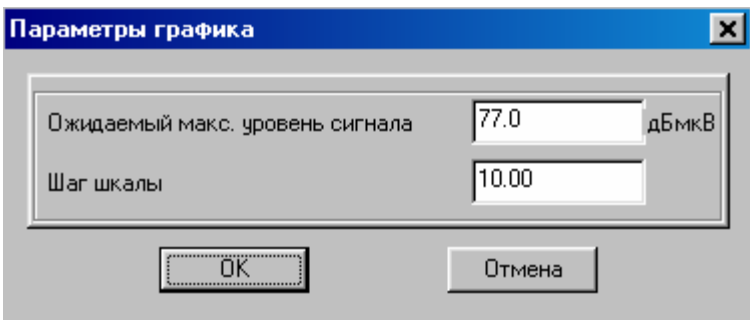

Рисунок 14

Данный пункт меню и соответствующая ему пиктограмма на панели инструментов доступны только в режиме сканирования. Масштаб графика можно также изменить с помощью пиктограмм "Увеличить масштаб" и "Уменьшить масштаб" на панели инструмен-TOB.

6.1.7 Работа в меню "Сервис"

Меню "Сервис" включает в себя следующие команды:

- очистить таблицу измерений;  $\sim$
- сброс измерений;  $\overline{a}$
- обработка данных УХД;
- стирание данных УХД;
- калибровка приемника;
- выбор СОМ-порта.

Выбор пункта "Очистить таблицу измерений" позволяет очистить таблицу измерений, этот пункт меню дублируется соответствующей пиктограммой на панели инструментов.

Выбор пункта "Сброс измерений" очищает внутренние массивы программы (сбрасывает результаты измерений) и таблицу измерений.

При выборе пункта "Обработка данных УХД" производится запрос типа исследуемого ВЧ устройства и имя файла нормированных значений (рисунок 15).

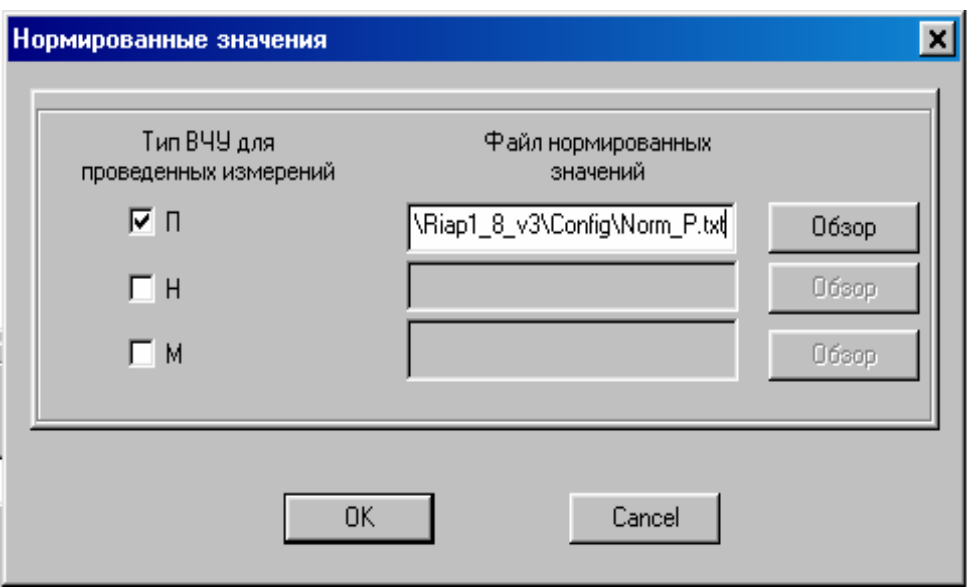

Рисунок 15

Затем производится считывание данных измерений из энергонезависимой памяти устройства хранения данных (УХД) и формирование протокола контроля ВЧУ по результатам измерений.

Выбор пункта меню "Стирание данных УХД" производит стирание данных из памяти УХД.

### **Внимание!**

 **При работе с УХД необходимо предварительно подсоединить устройство хранения данных к порту RS-232C компьютера, включить УХД, выбрать на передней панели УХД режим работы с ПК.** 

Выбор пункта меню "Калибровка" позволяет провести автоматическую калибровку измерительного приемника, при этом разъем "Калибр", находящийся на передней панели

приемника, должен быть предварительно соединен с разъемом 9 кГц – 1800 МГц калибровочным кабелем из ЗИП прибора.

Пункт "Выбор COM-порта" позволяет настроить работу программы при подключении приемника или УХД к портам COM1 – COM4.

6.1.8 Работа в меню "Справка"

Пункт меню "Справка" позволяет получить справочную информацию о программе *Riap1\_8.exe*. При выборе пункта "Темы справки" разворачивается окно, аналогичное стандартной справке Windows. Выбирая в этом окне конкретный пункт, можно получить справочную информацию в разворачивающемся справочном окне.

При выборе пункта "О Программе" выдается краткая информация о версии, дате создания программы, ее разработчике.

6.1.9 Сообщения об ошибках

Программа может выдавать предупреждения об отсутствии файлов калибровки антенн (см. рисунок16).

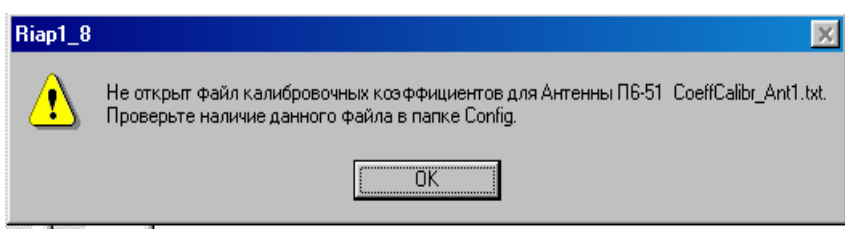

Рисунок 16

В этом случае нужно проверить наличие данного файла в соответствующей папке.

При повреждении или неверном формате файлов калибровки выдается соответствующее сообщение (рисунок 17).

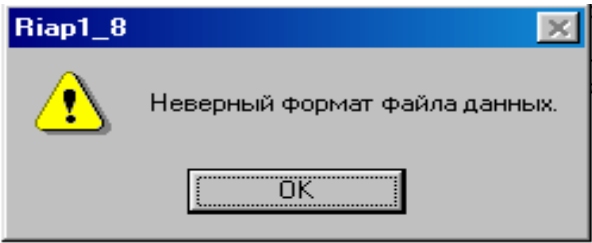

Рисунок 17

Программа диагностирует ошибки обмена информацией по каналу RS-232C, ошибки установки и считывания параметров прибора, считывания результата измерения с прибора и индицирует их в статусной строке окна программы. Ниже приводится список возможных сообщений программы:

"Ошибка установки частоты на измерителе ";

"Ошибка чтения данных с измерителя ";

"Ошибка передачи команды на прибор";

"Ошибка установки полосы пропускания";

"Ошибка установки ослабления ПЧ";

"Ошибка установки времени измерения";

"Ошибка установки времени сканирования";

"Ошибка установки усреднения";

"Ошибка установки типа детектирования";

"Ошибка установки типа демодуляции";

"Ошибка установки уровня громкости";

"Файл нормированных значений не содержит данной частоты";

"Частота не соответствует диапазону антенны";

"Не установлен режим приемника";

"Не установлен режим сканирования";

"Не открыт COM-порт";

"Частота не соответствует диапазону подключенной антенны";

"Не отмечена частота в списке контролируемых";

"Измерения с усилителем проводятся на частотах >= 30 МГц";

"Измерение не проведено";

"Не задано имя файла нормированных значений";

"Не открыт файл нормированных значений".

7 Поверка

 7.1 Поверка комплекта осуществляется методом по элементной поверки основных составляющих комплекта: измерительного приемника РИАП 1.8, измерительных антенн П6-51, П6-45 и ЛПА-1.

#### 8 Техническое обслуживание

8.1 Общие указания

 8.1.1 Техническое обслуживание (ТО) представляет собой совокупность мероприятий по поддержанию комплекта и средств измерений в работоспособном и исправном состоянии и обеспечению их надежной и эффективной работы в течение всего срока службы.

ТО включает в себя следующие мероприятия:

- профилактическое обслуживание;

- контроль технического состояния;

- периодическую поверку;

- учет технического обслуживания.

 8.1.2 Контрольно-измерительная аппаратура, используемая при ТО, должна быть предварительно поверена в соответствии с ПР50.2.006.

8.1.3 ТО выполняется персоналом, эксплуатирующим комплект.

8.1.4 Уменьшать объем и изменять периодичность ТО запрещается.

 8.1.5 Перед началом выполнения различных видов ТО следует подготовить эксплуатационную документацию, получить необходимые инструменты, приборы и расходные материалы

 8.1.6 Все неисправности, выявленные при проведении ТО, должны быть устранены. После устранения неисправностей необходимо убедиться в нормальном функционировании комплекта.

 8.1.7 Результаты проведения ТО заносятся в формуляр комплекта и подписываются лицом, проводившим техническое обслуживание.

8.2 Меры безопасности

 8.2.1 К выполнению ТО установки допускаются лица, изучившие материальную часть и правила эксплуатации, обладающие практическими навыками в работе с комплектом, прошедшие инструктаж по мерам безопасности при работе с комплектом.

 8.2.2 При выполнении ТО необходимо соблюдать общие требования безопасности, изложенные в ГОСТ 12.2.007, и правила противопожарной безопасности в соответствии с ГОСТ 12.1.004.

8.2.3 При проведении ТО запрещается:

 - производить устранение неисправностей, отключение и подключение сетевых кабелей при подключенном электропитании;

- пользоваться нестандартными плавкими предохранителями;

 - пользоваться нестандартными и неисправными измерительными проводами и кабелями при сборке поверочных схем.

 8.2.4 При проведении ТО при включенном электропитании выполнять только следующие виды работ:

 - внешний контрольный осмотр правильности работы индикаторных лампочек и выключателей питания;

- проверка работы приборов комплекта;

- проверка функционирования комплекта;

- периодическая поверка основных средств измерений из состава комплекта.

 Все остальные работы при ТО комплекта и средств измерений выполнять при выключенном электропитании и отключенных сетевых кабеля.

8.3 Порядок технического обслуживания

 8.3.1 При использовании комплекта по назначению проводятся следующие виды обслуживания:

- ежедневный контрольный осмотр;

- ежедневное техническое обслуживание ;

- техническое обслуживание 1;

- техническое обслуживание 2.

37

 Техническое обслуживание находящихся на кратковременном (до 1 года) хранении проводится в виде КО (ежемесячно) и в объеме ЕТО (один раз в 6 месяцев).

 При длительном хранении комплекса (более 1 года) проводится техническое обслуживание 1 при хранении.

 Периодичность различных видов ТО и перечень работ по каждому виду ТО приведены в таблице 2.

Таблица 2

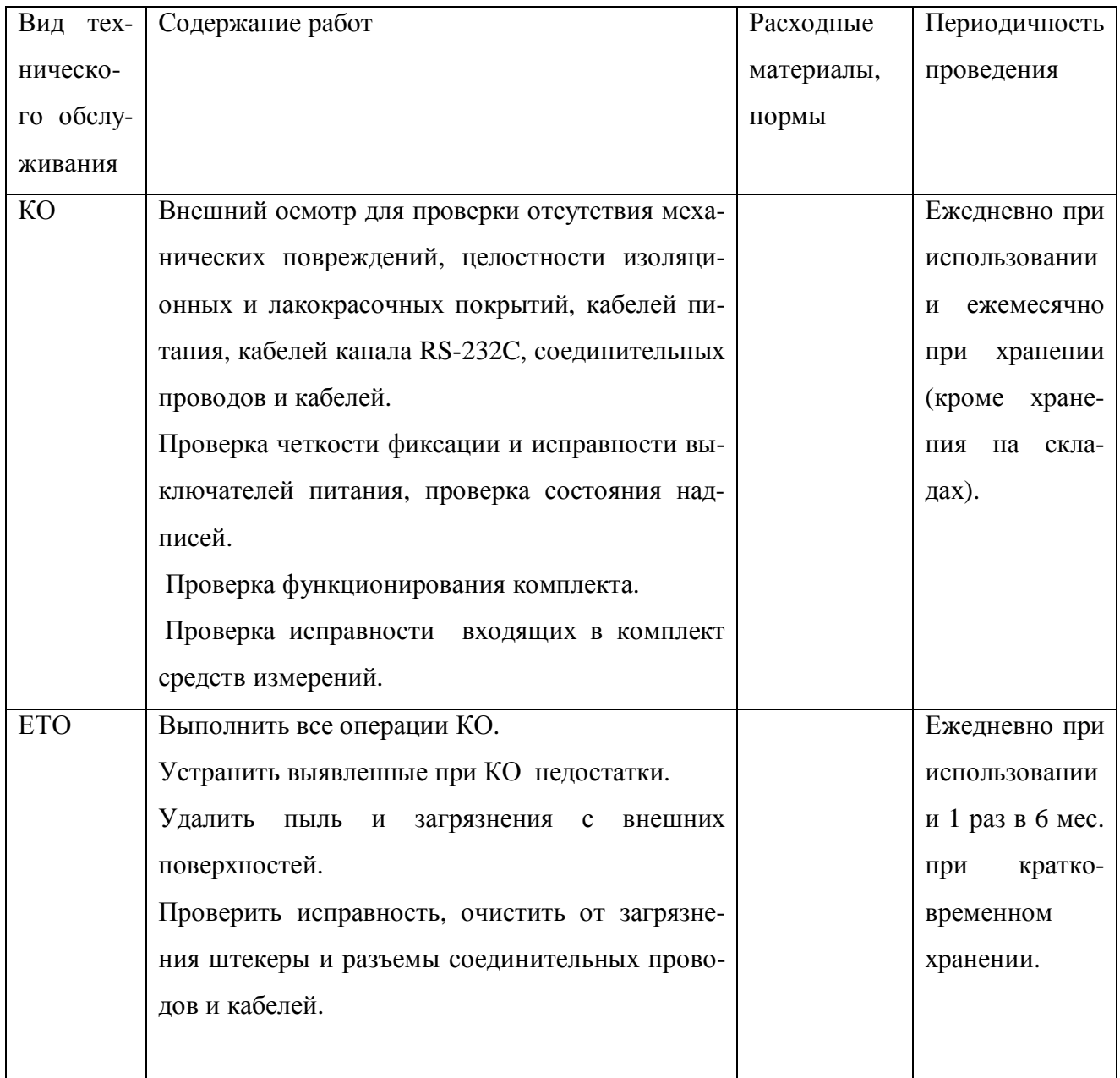

Продолжение таблицы 2

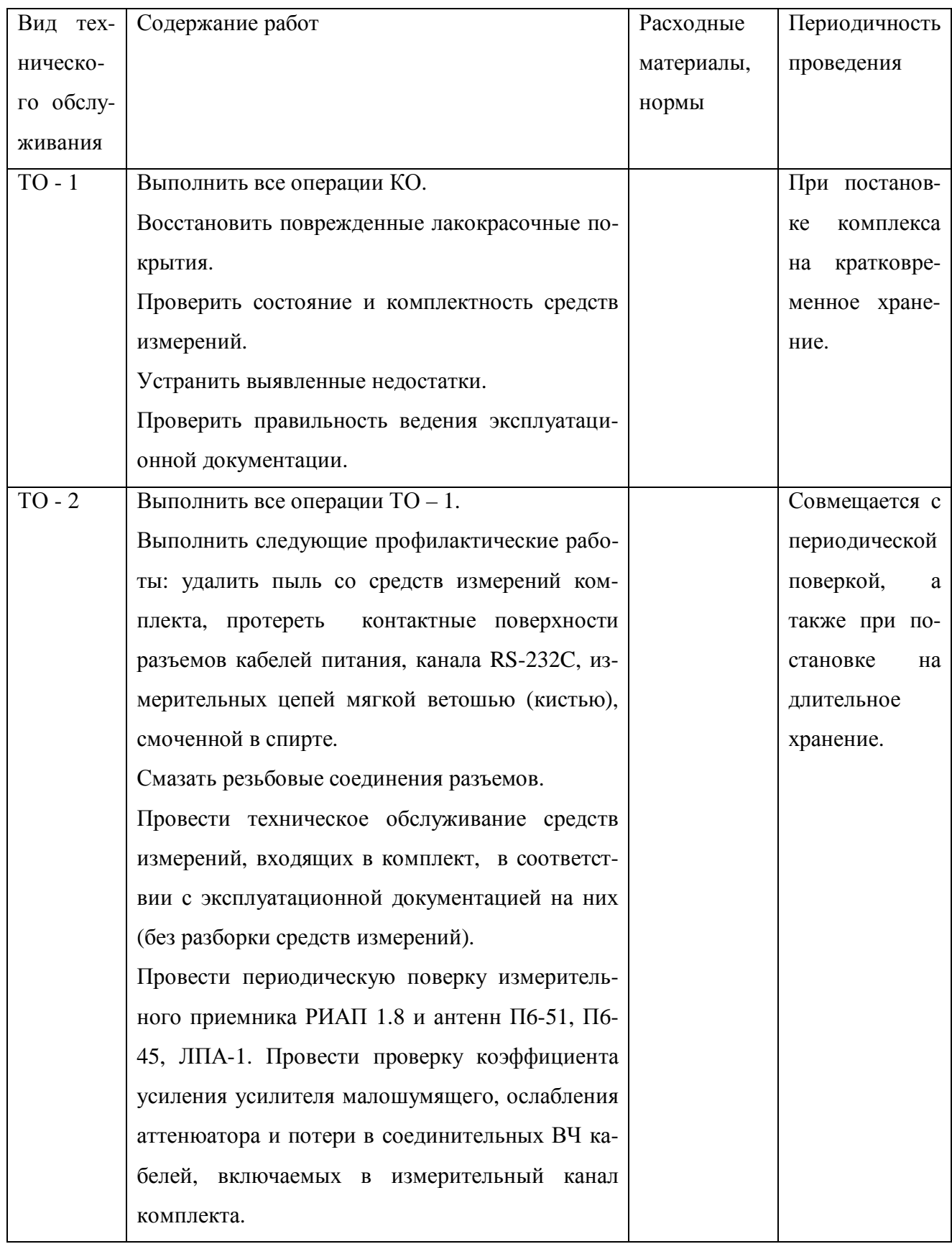

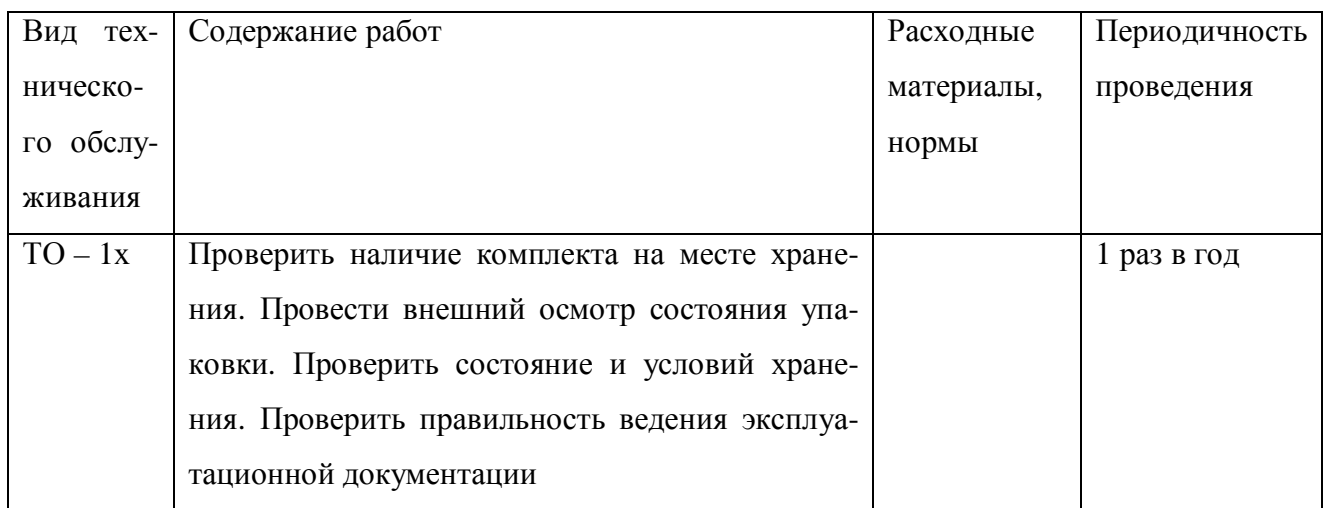

8.4 Проверка функционирования

Проверка правильности функционирования комплекта проводится согласно раздела 5.4 руководства по эксплуатации комплекта.

# 9 Текущий ремонт

 9.1 При устранении неисправности комплекта следует строго выполнять меры безопасности, изложенные в п.5.1 настоящего руководства по эксплуатации.

9.2 Неисправности комплекта (неисправность кабелей, предохранителей сетевых тумблеров и др.) устраняются непосредственно на месте эксплуатации.

9.3 Ремонт средств измерений, входящих в состав комплекта, должен проводиться в соответствии с руководством по эксплуатации на них.

9.4 Диагностика неисправностей средств измерений, входящих в состав комплекта, должен проводиться в соответствии с руководством по эксплуатации на них.

 9.5 Перечень возможных неисправностей средств измерений, входящих в состав комплекта, приведены в руководстве по эксплуатации на них.

10 Транспортирование и хранение

10.1 Условия транспортирования комплекта соответствуют группе 3 ГОСТ 22261.

 10.2 Комплект допускает транспортирование всеми видами транспорта в упаковке при условии защиты от прямого воздействия атмосферных осадков. При транспортировании воздушным транспортом приемники должны быть размещены в отапливаемом герметизированном отсеке.

 10.3 Условия хранения комплекта должны соответствовать группе 3 ГОСТ 22261. Хранение комплекта должно осуществляться в следующих условиях:

- до введения в эксплуатацию в упаковке изготовителя при температуре окружающего воздуха от 0 до плюс 40 °С и относительной влажности воздуха 80 % при температуре 35 °C;

- без упаковки при температуре окружающего воздуха от плюс 10 до плюс  $35 \text{ °C}$  и относительной влажности воздуха 80 % при температуре 25 °C.

11 Маркирование и пломбирование

 11.1 Наименования, условные обозначения измерительных средств, входящих в комплект, товарные знаки предприятий-изготовителей нанесены на лицевых панелях приборов в соответствии с конструкторской документацией на них.

 11.2 В комплекте, принятом ОТК, пломбируются все укладки с измерительными средствами.